**Mieux gérer ses favoris et améliorer ses recherches web avec XMarks**

Retour au sommaire de la lettre

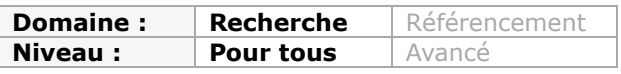

*Xmarks est une sorte de couteau suisse qui se présente, comme beaucoup d'outils de ce type, comme un plugin Firefox, mais il fonctionne également sur Explorer et Safari. Il sert à organiser, classer et sauvegarder ses favoris, et à les rendre disponibles sur plusieurs PC tout en les synchronisant avec un autre navigateur. Mais il propose également un système d'aide à la recherche contextuelle tirant profit de la base partagée des bookmarks de ses utilisateurs à travers le monde... Un outil intéresssant qui deviendra encore plus efficace s'il est assez utilisé pour nourrir ses aspects collaboratifs...*

Les outils d'aide à la recherche contextuelle n'en finissent plus d'envahir nos navigateurs. Après avoir présenté SurfCanyon et Chunkit en juin 2008 puis Search Cloudlet, Inquisitor, Semantifind et Juice en janvier dernier, voici **Xmarks** (<http://www.xmarks.com/>), un outil qui, comme nous allons le voir, a plusieurs cordes à son arc.

Xmarks s'appellait initialement Foxmarks, une extension pour Firefox permettant de sauvegarder ses favoris et surtout de les retrouver sur n'importe quel poste (après réinstallation du *plugin* et identification). Extrêmement pratique lorsqu'on jongle entre plusieurs PC.

Non seulement Xmarks offre toujours cette possibilité mais ses nouvelles fonctionnalités s'appuient totalement dessus. Il faut dire qu'il a été téléchargé plus de 14 millions de fois (toutes versions confondues) et gère près de 600 millions de favoris. Une vraie mine d'or qu'Xmarks a décidé d'exploiter en mettant en œuvre des mécanismes de crowdsourcing qui le transforment en une sorte de Delicious survitaminé.

Les fonctionnalités d'Xmarks se décomposent donc maintenant en deux catégories : *Discovery* et *Sync & Backup*, que nous allons maintenant détailler.

## *Synchroniser et sauvegardez facilement vos favoris (Sync & Backup)*

L'extension permet basiquement d'enregistrer ses favoris Firefox, de les sauvegarder sur un service en ligne et de les synchroniser avec un autre navigateur. Ainsi si vous sauvegardez une page web sur votre poste de bureau, Xmarks va vous proposer, à l'ouverture de votre PC domestique, de les importer dans votre navigateur (et inversement). L'outil vous permet également d'importer et de gérer vos favoris Delicious.

Une fois l'importation effectuée vous retrouvez vos favoris dans vos divers navigateurs (c'est l'objectif) mais également *via* un compte en ligne "my.xmarks" qui vous permet d'accéder à de nombreuses fonctionnalités :

- ajout d'un favori par copier-coller.
- possibilité d'ajouter du contenu à la fiche descriptive d'un favori (description, tags).
- moteur permettant de rechercher dans les titres et les descriptions.
- prévisualisation de la page.
- possibilité de partager des dossiers en tant que page web ou de leur adjoindre un flux RSS.
- possibilité de gérer vos profils de synchronisation.

- possibilité de restaurer une ancienne version de vos favoris puisque le service enregistre une copie à chaque nouvelle synchronisation.

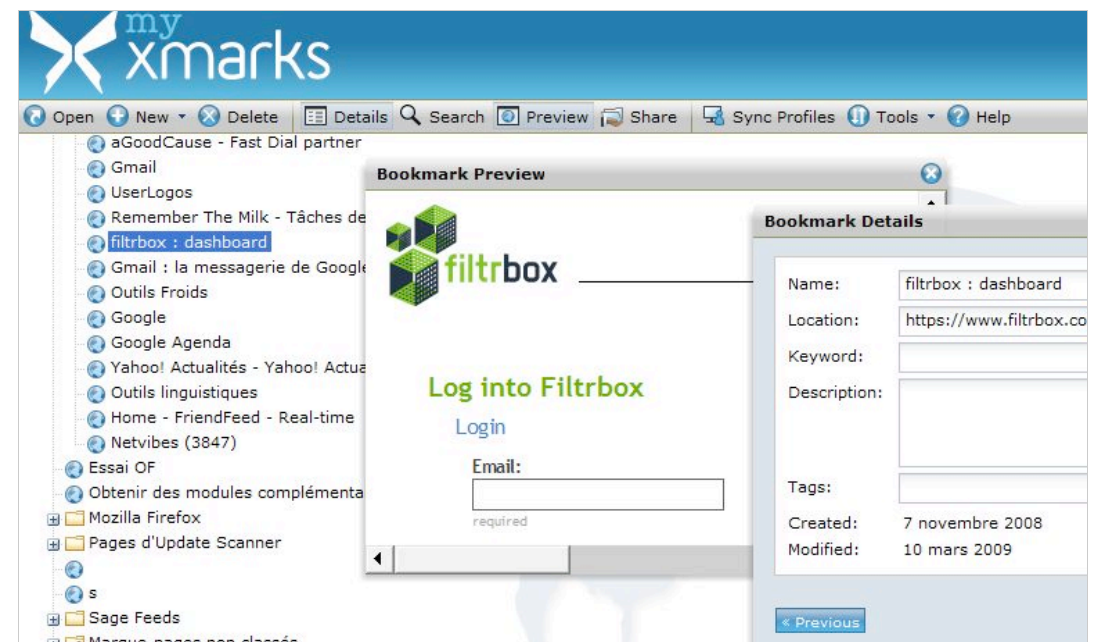

Autre fonctionnalité intéressante : à chaque fois que vous enregistrerez un nouveau favori dans votre navigateur, Xmarks vous proposera les mots-clés utilisés par les autres pour cette même page.

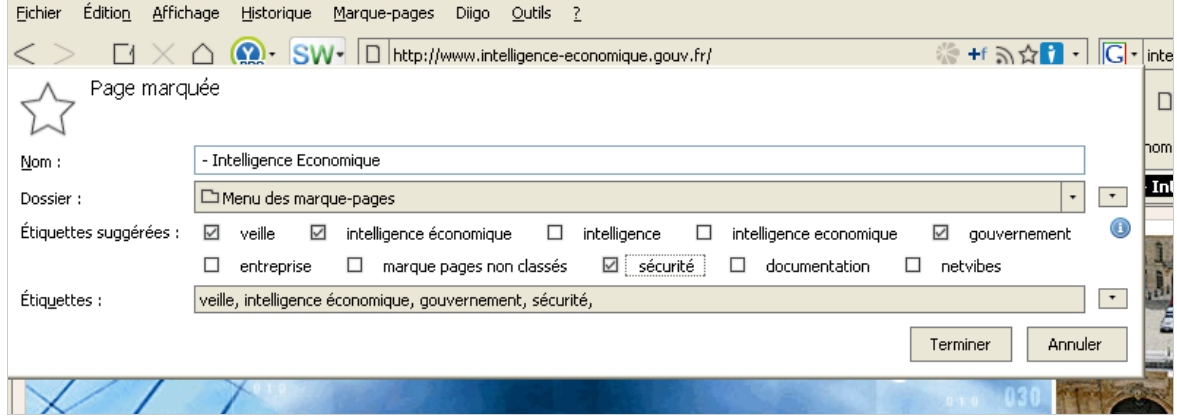

Notez que votre compte est accessible via votre mobile et qu'il est optimisé pour l'iPhone.

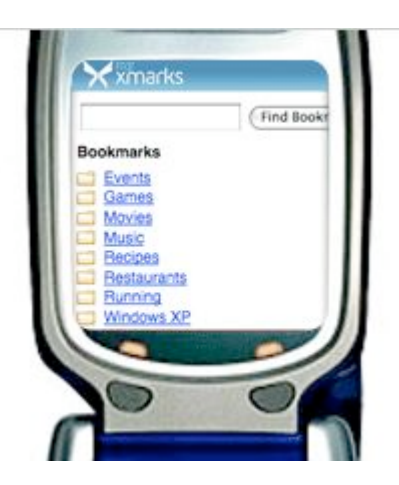

## *Améliorez vos recherches d'informations (Discovery)*

Xmarks tire partie de la base de favoris ainsi constituée pour améliorer vos résultats de recherche sur Google et découvrir des informations générées pas ses utilisateurs pour les pages web que vous visitez.

Lorsque vous lancez une requête dans Google, certains des résultats qui vous sont proposés sont accompagnés d'un icône. En positionnant votre curseur sur celle-ci vous faites apparaître une fenêtre qui diffuse ces informations :

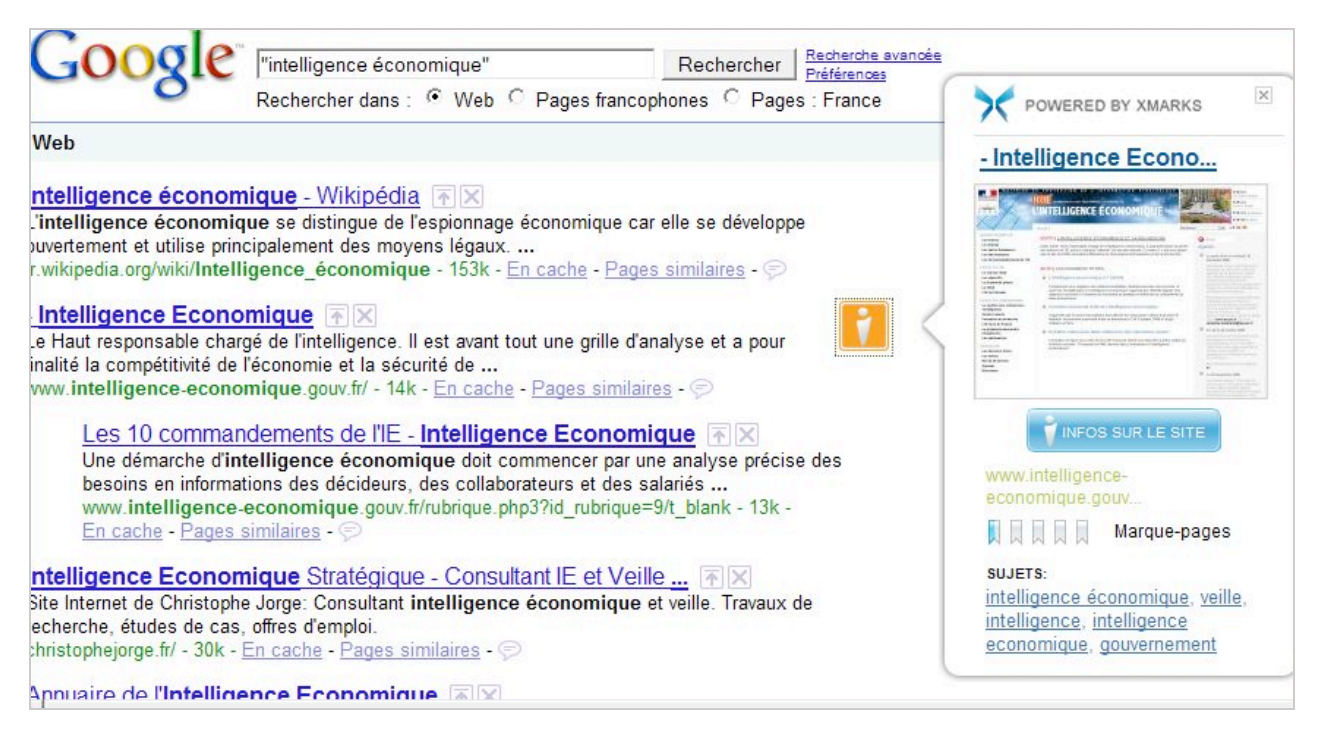

On y trouve :

- l'adresse de la page concernée.
- une copie d'écran miniature.

- les thèmes qui qualifient la page (*Sujets*), c'est-à-dire les titres des dossiers qui la contiennent les plus souvent sur les comptes des utilisateurs. En cliquant dessus, vous êtes renvoyé vers des pages thématiques listant l'ensemble des pages relatives. Xmarks peut donc être aussi qualifié d'annuaire collaboratif.

- des marques-pages dont le nombre indique la popularité de la page sur Xmarks, c'est-à-dire le nombre de fois ou elle à été enregistrée comme favori par les utilisateurs du système.

Cette dernière fonctionnalité est intéressante car elle superpose au *ranking* de Google un classement lié à une forme de popularité dont on peut se demander si elle n'est pas au moins aussi appropriée. En effet, quelle action indique le mieux la valeur que l'on accorde à une page web ? Celle de pointer vers elle à partir d'un billet de blog ou celle de l'enregistrer en tant que favori ?

Lorsque vous cliquez sur le bouton "*Infos sur le site*", vous êtes renvoyé vers une page donnant de nombreuses informations complémentaires et vous permettant également d'en ajouter.

Vous allez ainsi pouvoir :

- modifier le titre et la description d'un site web. Ces modifications seront visibles par tous, selon un principe identique à celui qui régit les wikis. A l'instar de ceux-ci, un historique vous permet d'ailleurs de voir les différentes modifications effectuées par les utilisateurs.

- donner votre avis sur la page (*review*) et lui donner une note sous forme d'étoiles (de 1 à 5).

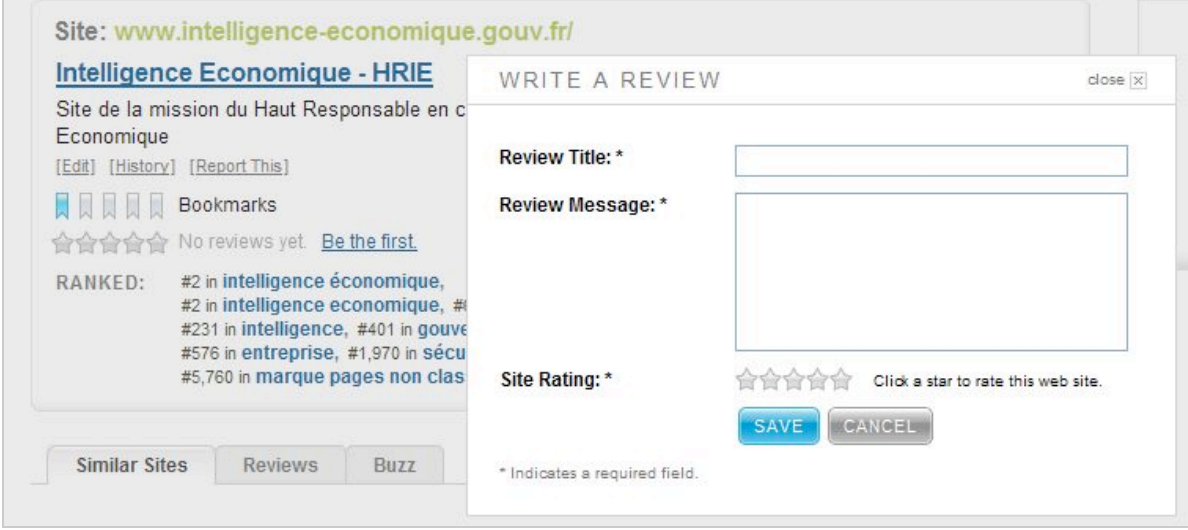

A partir de cette même page vous accèderez à trois fonctionnalités intéressantes :

- *Similar sites* : vous présente les sites web susceptibles de traiter des mêmes thèmes.

- *Review* : agrège l'ensemble des avis publiés par les utilisateurs du système à propos de cette page.

- *Buzz* : vous indique les billets Twitter qui incluent l'url de la page.

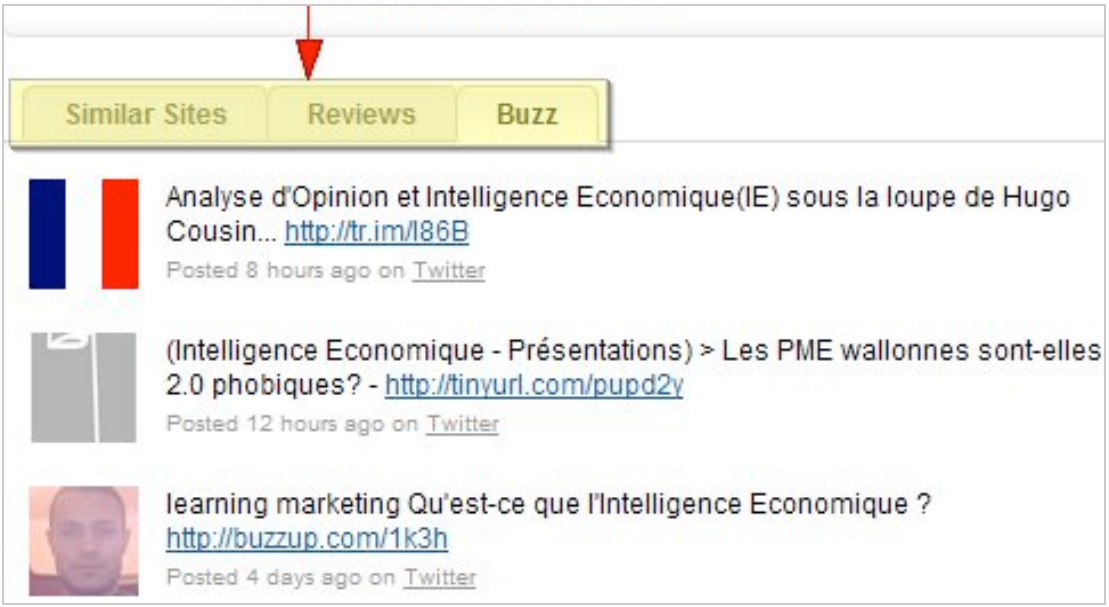

Les données des utilisateurs sont également réutilisées d'une manière plus surprenante dans Firefox puisque si l'on tape un mot-clé dans la barre d'adresse (*Awesome bar*), Xmarks y glisse ses propres suggestions au milieu de celles issues de Google :

## **© Abondance.com - Lettre "Recherche & Référencement" #104 - Mai 2009**

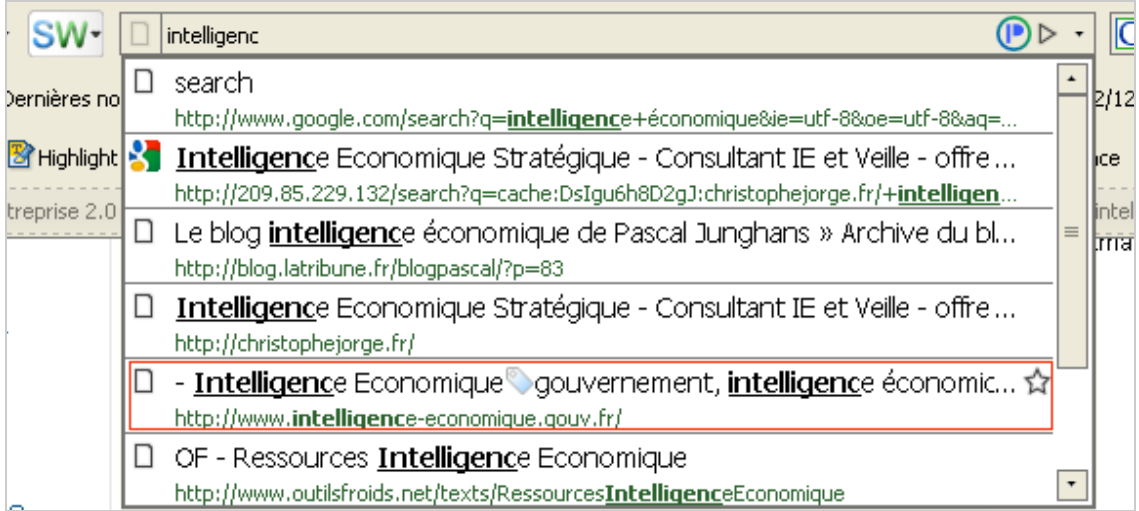

Une partie des informations accessibles sur la page Xmarks spécifique à une page web l'est également lorsque vous visitez celle-ci. Pour y accéder il suffit de cliquer sur l'icône Xmarks présente dans la barre d'adresse de Firefox. Un menu déroulant apparaît alors et vous présente ces données complémentaires :

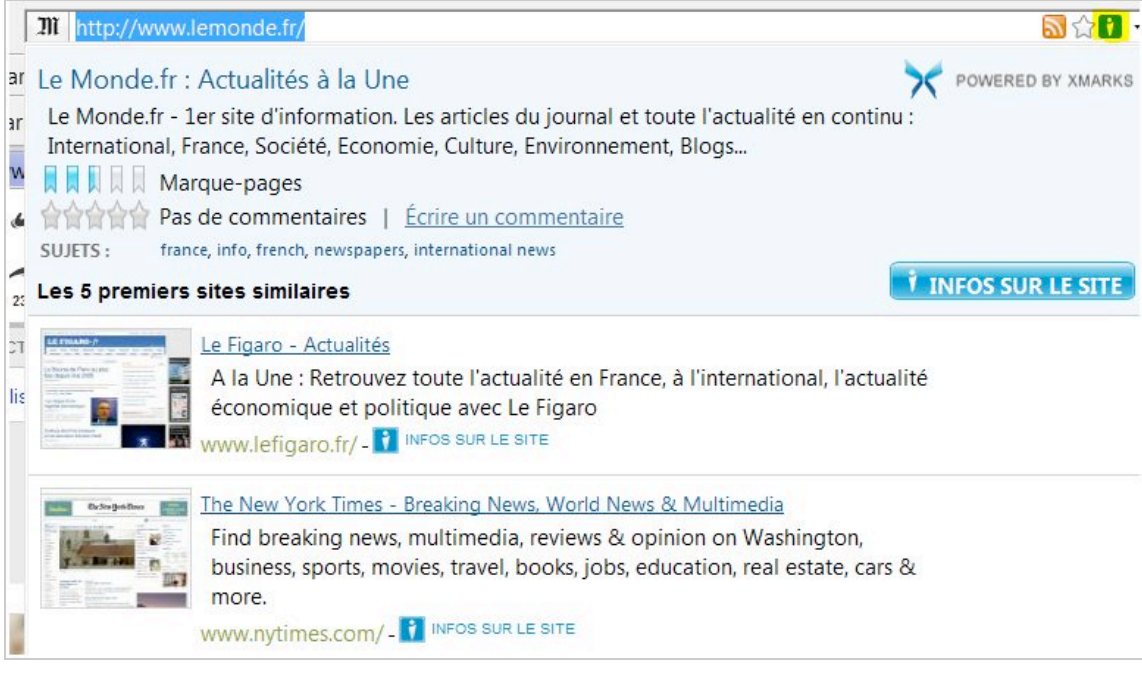

A la différence des outils évoqués précédemment (à l'exception de Juice), Xmarks fournit donc de l'information contextuelle dans deux cas :

- lorsque vous interrogez Google (ce qu'ils font tous).

- lorsque vous surfez sur des pages web.

A la différence de Foxmarks, Xmarks est disponible pour Internet Explorer et Safari. C'est un outil intéressant qui se nourrit du contenu généré par ses utilisateurs et les invite à l'enrichir encore. Pour prendre de la valeur, il faudra toutefois que ceux-ci acceptent de jouer le jeu. L'avenir dira si c'est le cas...

## *Christophe Deschamps*

*Consultant et formateur en gestion de l'information. Responsable du blog Outils Froids ([http://www.outilsfroids.net/\)](http://www.outilsfroids.net/))*

**Réagissez à cet article sur le blog des abonnés d'Abondance : [http://abonnes.abondance.com/blogpro/2009/05/mieux-gerer-ses-favoris-et](http://abonnes.abondance.com/blogpro/2009/05/mieux-gerer-ses-favoris-etameliorer.html)ameliorer.html**